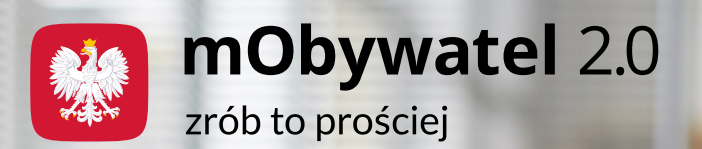

# Usługa Bezpiecznie w sieci w aplikacji mObywatel 2.0

**To bezpłatna usługa, która w prosty sposób pokazuje, jak zgłaszać poszczególne rodzaje podejrzanych działań i treści w Internecie. Dzięki temu zwiększa się nasze bezpieczeństwo w sieci.** 

Dostajesz niepokojące wiadomości z nieznanego numeru? Widzisz podejrzaną stronę internetową? Jesteś świadkiem bądź uczestnikiem innych zdarzeń naruszających Twoje bezpieczeństwo w sieci? Teraz możesz w kilku szybkich krokach dowiedzieć się, jak i gdzie to zgłosić. Wszystko dzięki usłudze Bezpiecznie w sieci w mObywatelu.

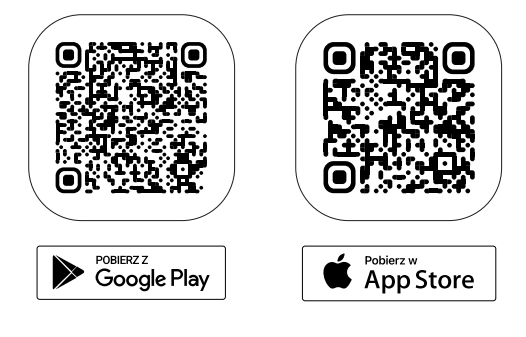

Pobierz najnowszą wersję aplikacji i pomóż dbać o bezpieczeństwo w sieci!

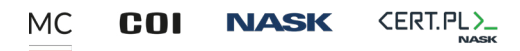

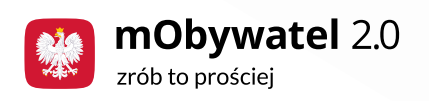

## Jakich incydentów dotyczy usługa?

Za pomocą usługi Bezpiecznie w sieci dowiesz się, jak zgłosić między innymi:

- złośliwą stronę internetową (próbę wyłudzenia danych osobowych lub pieniędzy),
- podejrzaną wiadomość SMS (podejrzaną treść lub nadawcę),
- podejrzaną wiadomość e-mail (podejrzane załączniki, szantaż lub phishing),
- oszustwo (fałszywe sklepy internetowe i inne próby podszywania się pod firmy lub instytucje).

Nie masz pewności, do jakiej kategorii przypisać zdarzenie, które chcesz zgłosić? Do Twojej dyspozycji jest też opcja Inne.

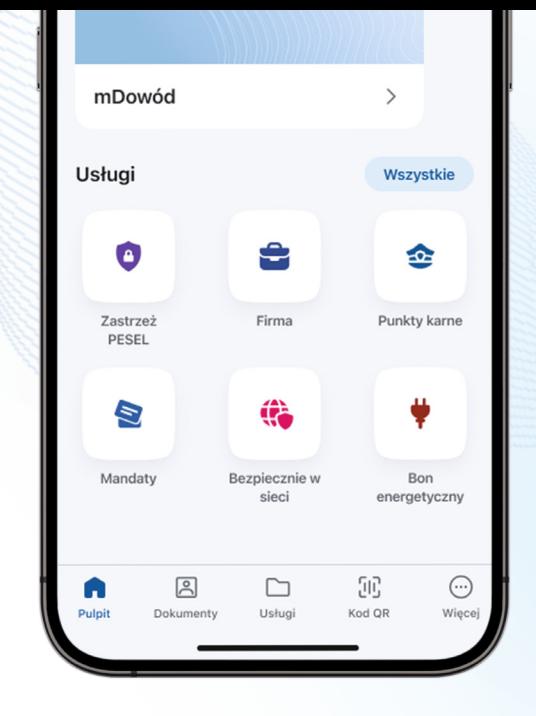

## Czy każdy incydent ma identyczną ścieżkę zgłaszania?

Nie. Wprawdzie zadbaliśmy o to, by korzystanie z całości usługi było jak najbardziej przejrzyste i intuicyjne, ale jej działanie podzielone jest na dwa schematy postępowania:

- bezpośrednie zgłaszanie w aplikacji dotyczy zgłaszania podejrzanej strony internetowej, oszustwa oraz incydentów z opcji Inne,
- przekazanie instrukcji działania dotyczy zgłaszania podejrzanych SMS-ów i e-maili.

Najważniejsze jest to, że nie musisz przejmować się, który schemat dotyczy Twojego zgłoszenia. Kiedy wybierzesz rodzaj zgłaszanego incydentu, usługa przeprowadzi Cię przez odpowiednią ścieżkę. Wystarczy, że będziesz kierować się informacjami wyświetlanymi na ekranie Twojego smartfona

> МC COI **NASK**

CERT.PL>

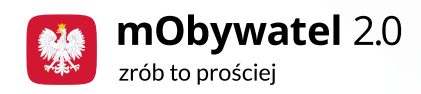

Oszuści, którzy odpowiadają za incydenty w Internecie, liczą na naszą niewiedzę. Dzięki temu, że często nie jesteśmy świadomi zagrożeń, mogą łatwiej prowadzić swoje działania. Nie pozwalajmy na to!

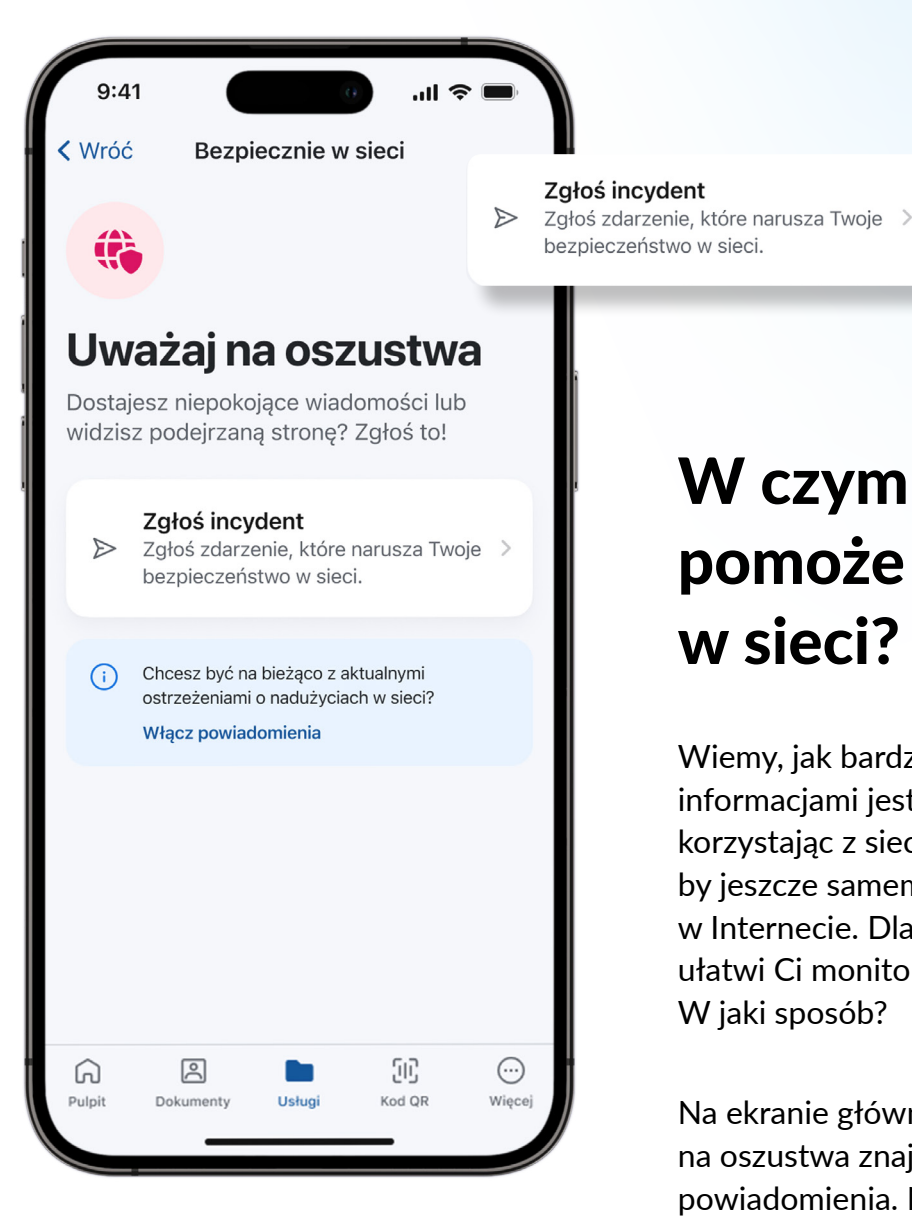

**Skorzystaj z tej opcji już teraz i czuj się Bezpiecznie w sieci!** 

### W czym jeszcze pomoże Bezpiecznie w sieci?

Wiemy, jak bardzo przeciążony informacjami jest każdy z nas, codziennie korzystając z sieci. Nikt nie ma czasu, by jeszcze samemu śledzić incydenty w Internecie. Dlatego też nowa usługa ułatwi Ci monitorowanie zagrożeń. W jaki sposób?

Na ekranie głównym Uważaj na oszustwa znajdź opcję Włącz powiadomienia. Naciśnij na nią, aby włączyć powiadomienia i na bieżąco dostawać informacje o nadużyciach w sieci.

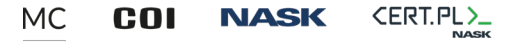

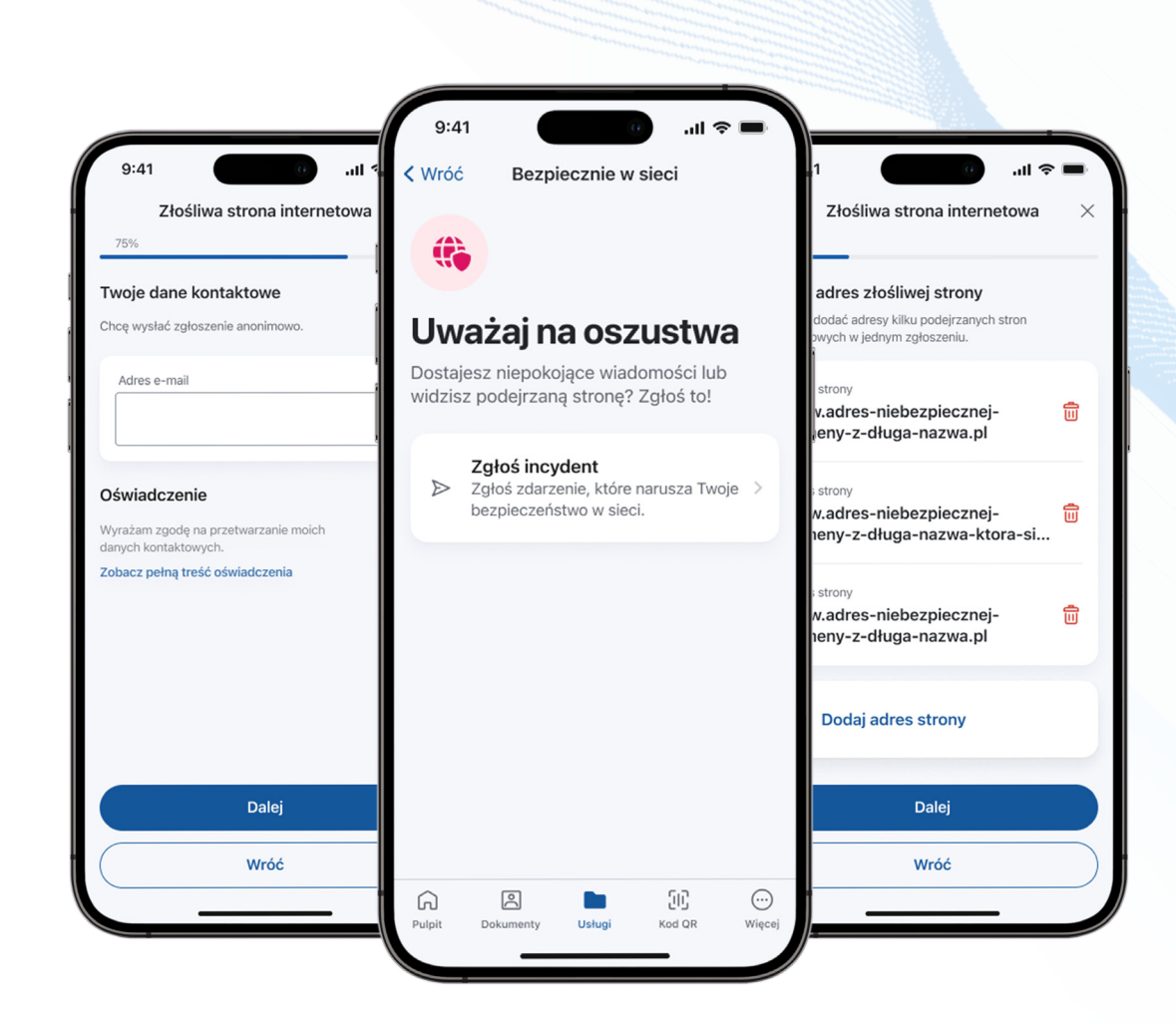

# Gdzie znajdziesz najnowsze informacje o usłudze?

Chcemy rozbudowywać usługę Bezpiecznie w sieci między innymi o kolejne kategorie incydentów, a więc warto być na bieżąco z informacjami, które jej dotyczą.

mObywatel 2.0

zrób to prościej

Najświeższe informacje dotyczące usługi znajdziesz na stronie info.mObywatel.gov.pl – warto zaglądać na nią jak najczęściej, aby wiedzieć, jakie nowe funkcje trafiają do aplikacji, nie tylko jeśli chodzi o rozwój Bezpiecznie w sieci.

Jeśli jednak chcesz trafić bezpośrednio na szczegóły dotyczące tej usługi, zeskanuj kod QR za pomocą aparatu w swoim urządzeniu.

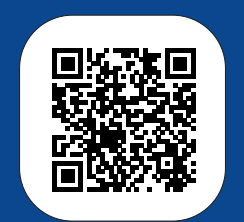

Aplikacja mObywatel 2.0 to oficjalny projekt Ministerstwa Cyfryzacji.

Więcej informacji znajdziesz na stronie **www.info.mObywatel.gov.pl.** 

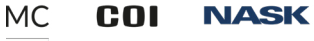

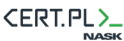